## **Student ID Card**

Student ID card is used to generate the ID card directly from the software.

To create the Student ID card

## Go to Student Report --> Student ID Card

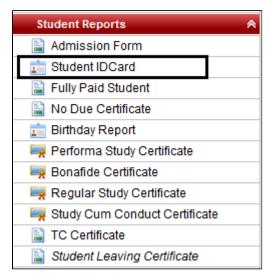

Select Class, Section, Student Name, Orientation and Format. Click on Preview.

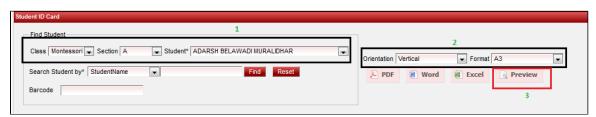

Once you click on Preview the ID card for the selected student will appear. If you wish to generate in PDF format then click on **PDF**.